## **Steps on how to get the Infant/Toddler : Thinking & Thriving Certificate**

**First, log into your Myteachstone account and go to your Dashboard, click on the blue tab Get Certificate.**

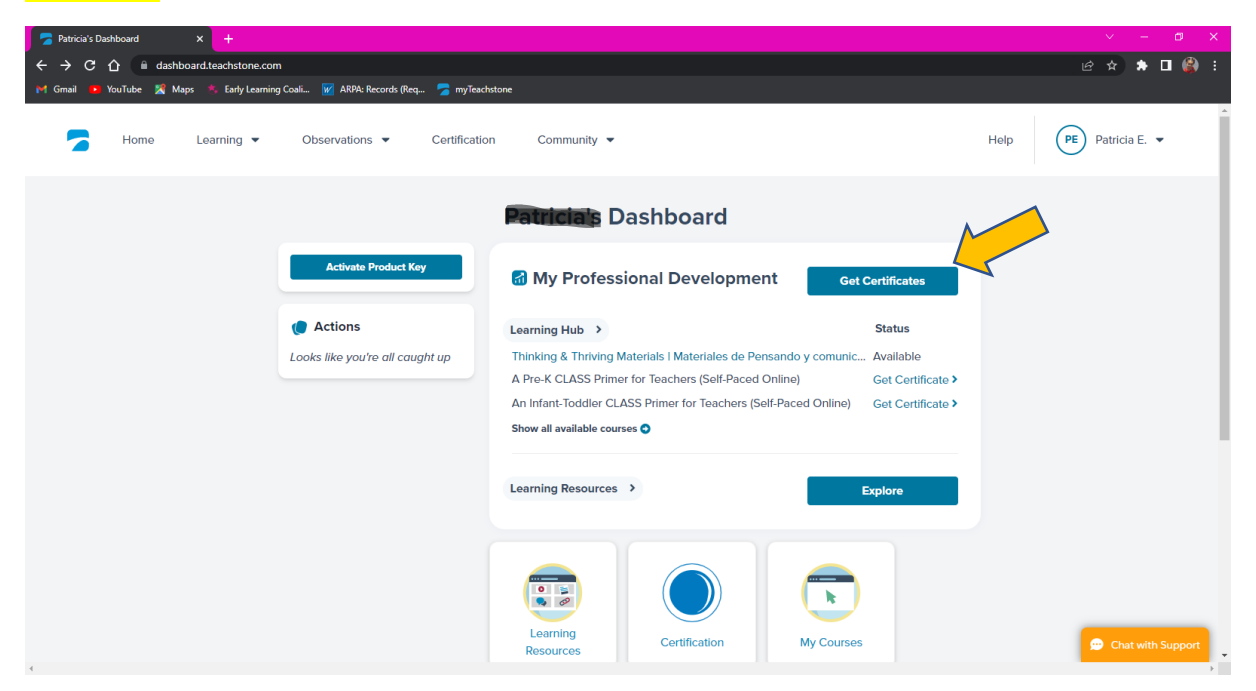

## **After clicking on to Get Certificate; a new page will show My Training History.**

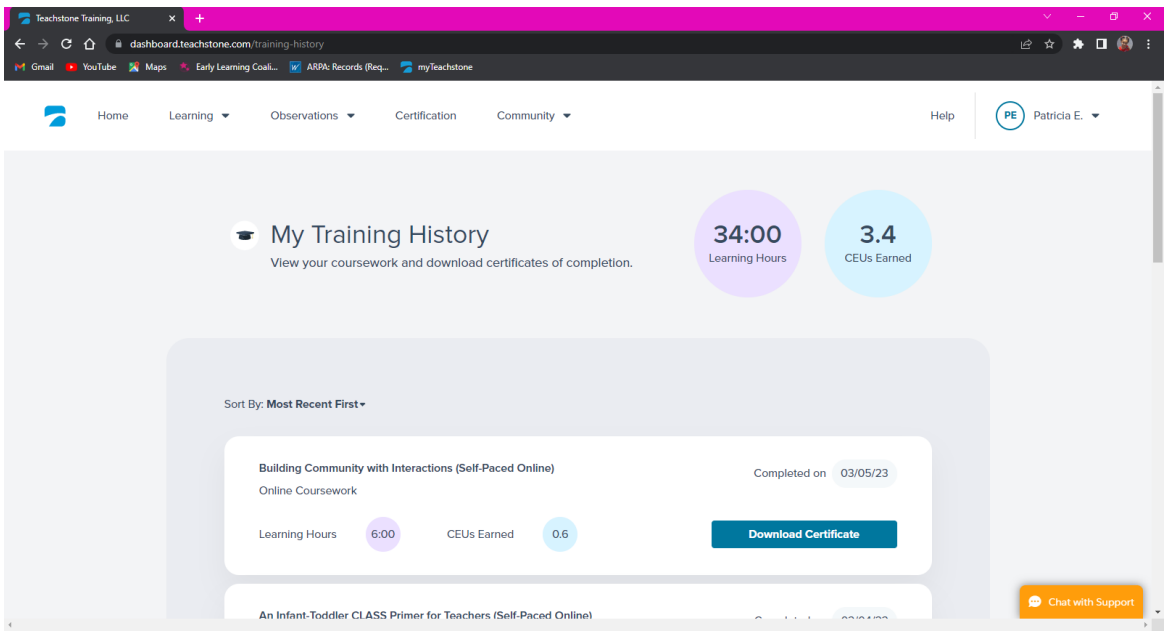

## **Last, scroll down until you see the box: Thinking and Thriving: Interactions for Early Learning and click on the blue tab Download Certificate**

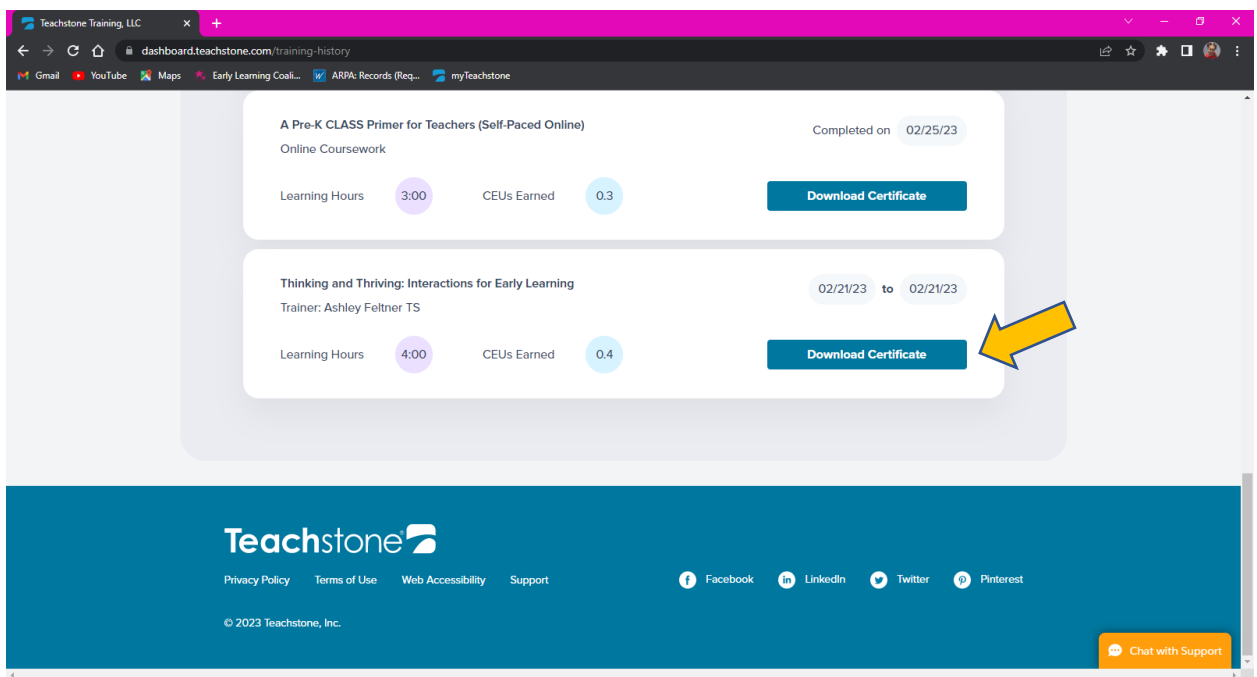